1. Create table TEST\_NAVIGATION as mentioned below (fig-1)

```
CREATE TABLE "TEST_NAVIGATION" 
    ( "EID" NUMBER(10,0), 
         "ENAME" VARCHAR2(50), 
         "SAL" NUMBER(12,2), 
         "JOB" VARCHAR2(10), 
         "COMM" NUMBER(12,2), 
         "TSAL" NUMBER(12,2), 
          CONSTRAINT "TEST_NAVIGATION_PK" PRIMARY KEY ("EID") ENABLE 
    ) 
/
```
 $Fig: 1$ 

2. Insert data for your table and for this you can copy the below text and paste to SQL editor ( fig -2)

```
Insert into TEST_NAVIGATION (EID,ENAME,SAL,JOB,COMM,TSAL) values (1,'KAMAL',1000,'IT',0,null); 
Insert into TEST_NAVIGATION (EID,ENAME,SAL,JOB,COMM,TSAL) values (2,'ASHFAQ',1200,'MGT',0,null); 
Insert into TEST_NAVIGATION (EID,ENAME,SAL,JOB,COMM,TSAL) values (3,'FARUK',1500,'MGR',0,null); 
Insert into TEST_NAVIGATION (EID,ENAME,SAL,JOB,COMM,TSAL) values (4,'MASUM',6000,'ENGR',0,null); 
Insert into TEST_NAVIGATION (EID,ENAME,SAL,JOB,COMM,TSAL) values(5,'MAFHUZ',1400,'ENGR',1500,null);
```
 $Fig: 2$ 

3. Take a report and type the SQL source as below ( fig-3,4)

```
Source
Region Source
SELECT
                                                                                         ۸
           APEX ITEM. TEXT (1, EID, 20, 20) AS EID,
           APEX ITEM. TEXT (2, ENAME, 30, 40) AS ENAME,
           APEX ITEM.TEXT (3, SAL, 24, 24, 'style="width: 50px;
                                             text-align:right;"||'onchange="f_autoCal(this,'
                                         ||EID
                                         112.7|| SAL
                                         (11):"',
                                           'f03 ' ||EID,
                                           NULL)
                                      AS SAL,
           APEX ITEM.TEXT (4, COMM, 24, 24, 'style="width: 50px;
                                             text-align:right;"'
                                         ||'onchange="f autoCal(this,'
                                         | | EID
                                         112.7
```
 $Fig: 3$ 

```
SELECT
```

```
 APEX_ITEM.TEXT(1,EID,20,20) AS EID, 
       APEX_ITEM.TEXT(2,ENAME,30,40) AS ENAME, 
       APEX_ITEM.TEXT(3,SAL,24,24,'style="width:50px; 
                          text-align:right;"' 
                        ||'onchange="f_autoCal(this,' 
                        ||EID 
                       \|', '
                       ||SAL ||');"', 
                         'f03_' ||EID, 
                         NULL) 
                       AS SAL, 
       APEX_ITEM.TEXT(4,COMM,24,24,'style="width:50px; 
                          text-align:right;"' 
                        ||'onchange="f_autoCal(this,' 
                        ||EID 
                       \|', '
                        ||COMM 
                        ||');"', 
                         'f04_' || EID, 
                         NULL) 
                       AS COMM, 
       APEX_ITEM.TEXT(5,TSAL,24,24,'style="width:50px; 
                          text-align:right;"' 
                        ||'onchange="f_autoCal(this,' 
                        ||EID 
                       \|', '
                        ||TSAL 
                        ||');"', 
                         'f05_' || EID, 
                         NULL) 
                       AS TSAL 
FROM 
TEST_NAVIGATION
```
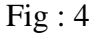

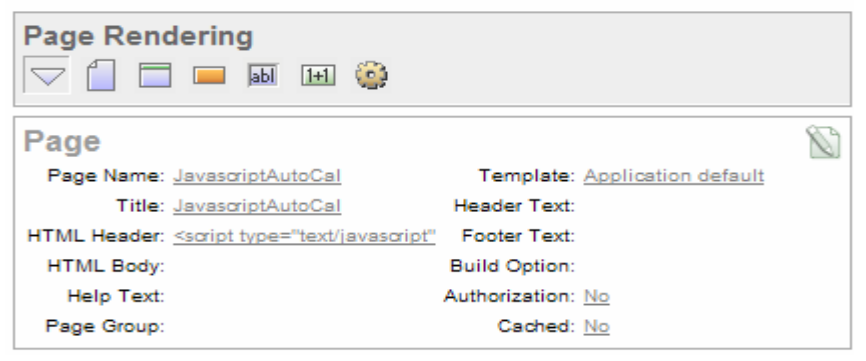

 $Fig: 5$ 

4. write a javascript function for auto calucation follow fig-5,6,7

 $\triangle$ 

×

**HTML Header** 

```
HTML Header
<script type="text/javascript">
function f_autoCal(t1,t2,t3)
        var a = 'f03_'+t2;<br>var b = 'f04_'+t2;<br>var c= 'f05_'+t2;
        \verb|var t=Number(\$x(a)\verb|.value)+Number(\$x(b)\verb|.value);x(c) .value=t;
```
Include Standard CSS and JavaScript Yes

 $Fig: 6$ 

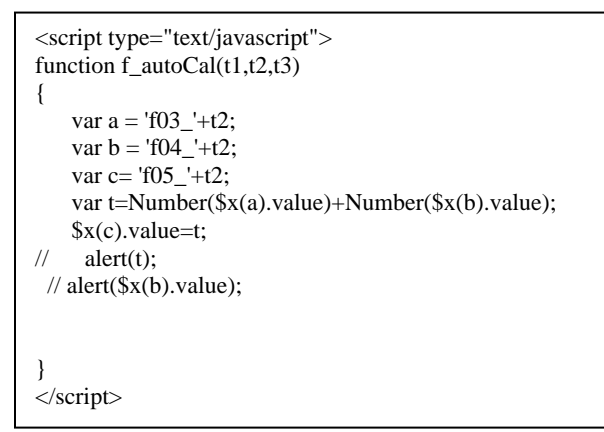

## Fig : 7 (javascipt function)

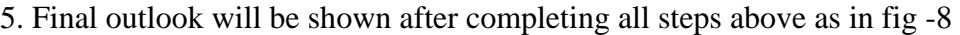

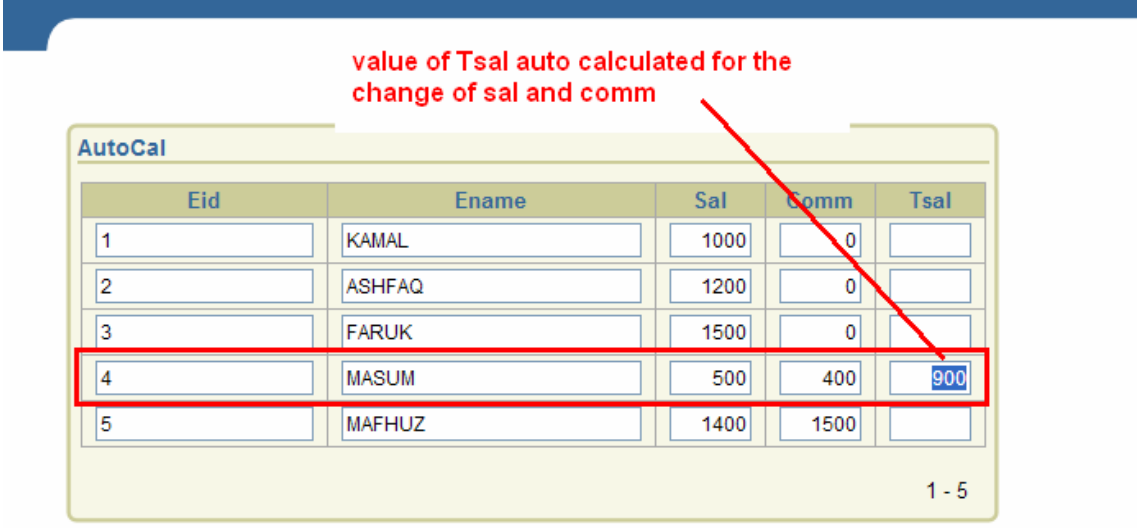

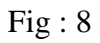

End of document ( Kamal Hossain)